## INSTRUCTIONS

## **INSTRUCTIONS FOR UNZIPPING**

This is a self-extracting file. A self-extracting Zip file is an executable file (.exe) that contains a Zip file and a <u>small program</u> to extract (unzip) the contents of the Zip file. Users can run (execute) a self-extracting Zip file just as they run any other program. To start the self extracting process after downloading a file you should:

1. Copy or move the .EXE file to an empty directory.

2. Double click on its filename.

3. When the screen appears check the unzipped folder field to make sure that the directory you want to exact the files to is listed in that space. If not click on browse and locate directory.

4. Click the unzip button and files will automatically extract into that directory.

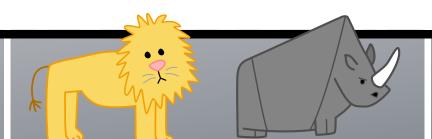